## Mes démarches pour la restauration scolaire en quelques clics!

**Dans mon Espace Famille Sogeres, j'inscris mon enfant à la restauration scolaire.**

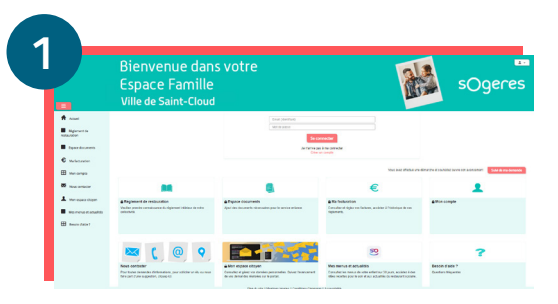

## J'accède à mon Espace Famille Sogeres Je me rends sur le site : **espace.so.blfamille.com/SO253101/accueil**

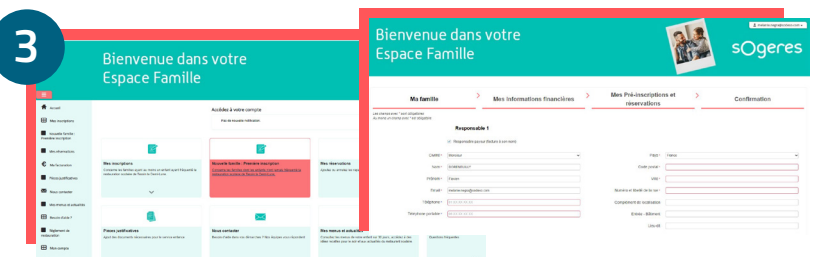

## J'inscris mon enfant à la restauration scolaire

- Je me rends dans la rubrique "Nouvelle famille : première **inscription**" puis je **.** complète mes coordonnées et je clique sur "**Valider**".
- Lors de l'étape "Mes pré-inscriptions et réservations", je clique sur "**Nouvelle . pré-inscription**" et je complète les informations demandées (enfant concerné, école, jours de fréquentation à la restauration scolaire).
- Dans un **délai de 48h**, je reçois un mail de confirmation de l'inscription de mon **.** enfant à la restauration scolaire.

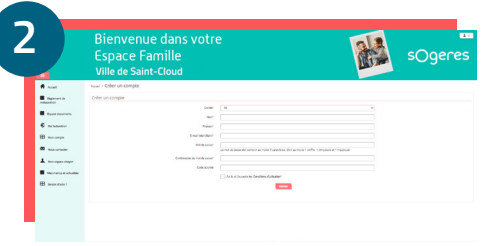

## Je crée mon compte sur mon Espace Famille Sogeres

- **.** Sur la page d'accueil, dans la rubrique "Connectez-vous au Portail", je clique sur "**Créer un compte**".
- **.** Je complète mes **coordonnées**, en laissant vide le champ code abonné, et je clique sur "**Valider**".
- **.** Je valide ma création de compte en cliquant sur "Confirmer votre adresse mail" dans le mail que j'ai reçu.

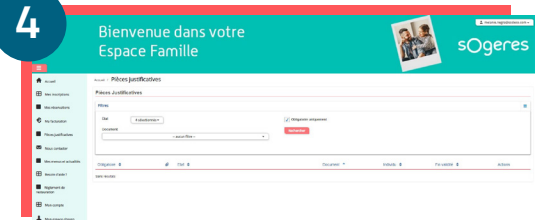

Je transmets mes pièces justificatives pour bénéficier du tarif adapté à mes revenus

- **.** Je me rends dans la rubrique "**Mes inscriptions**" puis je clique sur "**Pièces justificatives**".
- **.** J'ajoute mon **attestation CAF 2023** ou mon **avis d'imposition** 2023 dans la catégorie prévue à cet effet.

La mise en place du prelevement automatique n'est pas obligatoire.

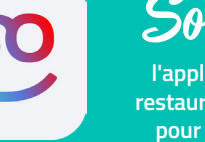

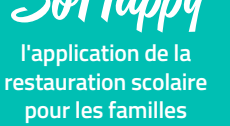

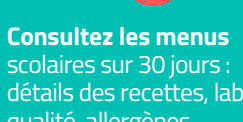

détails des recettes, labels qualité, allergènes, informations liées au menu,...

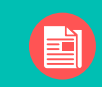

**Restez informés** sur la restauration de votre enfant (animation, nutrition,...)

**Profitez d'idées recettes** rapides et équilibrées pour le soir ou le week-end.

Disponible sur les stores

Telecharger dans **BISPONIBLE SUR**<br>Google Play ou sur www.so-happy.fr

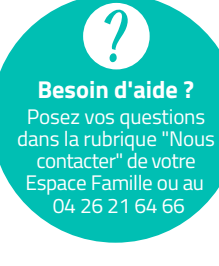